# **Index**

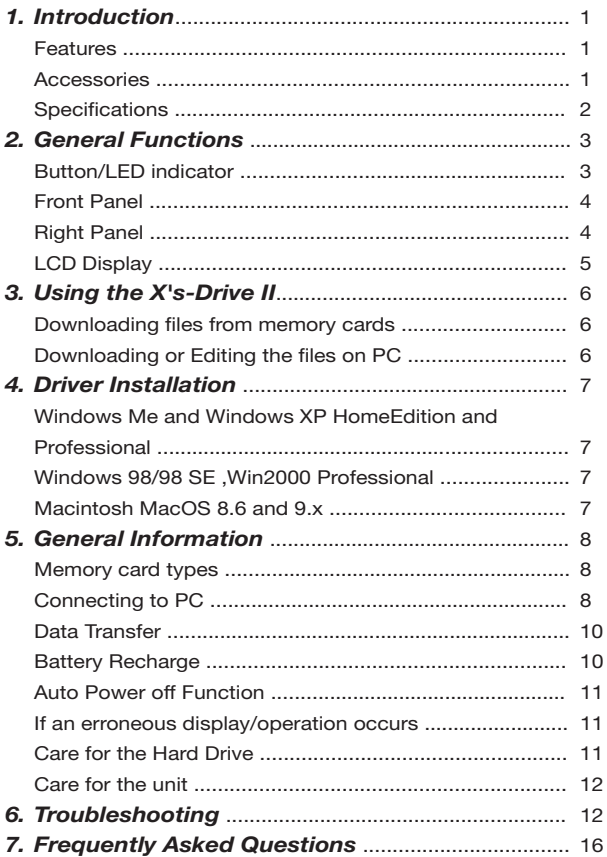

# *1. Introduction:*

*X's-drive II*, a new generation of X's-drive. Combining **the USB2.0 comptiable interface** and **LCD panel** to tell user the working status, the user can simply transfer high-resolution photos or digital data from memory cards into the built-in HDD and monitor the working status via the LCD panel which tells the user the amount of battery power left and file transfer status, main storage out of memory or error indicator.

#### **Features:**

- USB 2.0 compatiable to PC, transfer speed up to 480Mbps.
- Stand-alone palm-sized rechargeable storage device. No PCs required.
- Support SmartMedia, SD/MMC, Memory Stick and Memory Stick Pro, Compact Flash Type I/II, IBM MicroDrive.
- Infinite memory & storage expansion configuration with internal Hard Disk.
- Black and White LCD displays working status ( no picture preview ).
- Buzzer indicator.
- Fast & easy file transfer and storage with a simple button operating.
- Able to copy the data from memory card(s) into the internal hard drive .
- Able to create up to 9999 folders per tyep of card
- Back up all kinds of files as the 2.5" external HDD, USB card reader/writer.
- Auto shut off function to preserve energy in stand-alone mode.
- Convenient charged by a generic AC/DC adapter.
- 3.6V x 2 internal Li-Lon re-chargeable batteries
- Battery life : approx.1.6 hours.

#### **Accessories:**

- User's Guide
- USB Cable
- CD Driver
- AC/DC Adapter 100~240V auto-switched
- Li-ion Batteries (Already installed in X's-drive II)
- 2.5 inch Hard Disk (optional)
- Carry Bag ( optional )

### **Specification:**

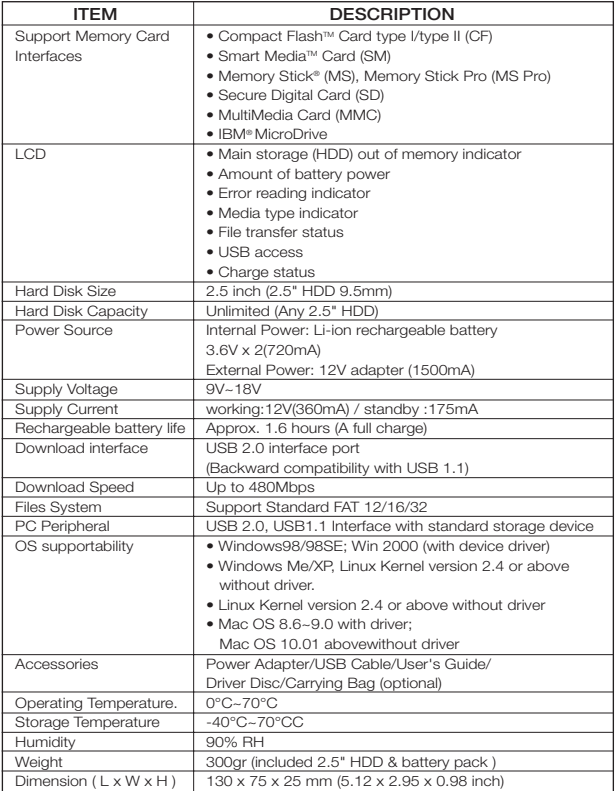

### *2. General Functions:*

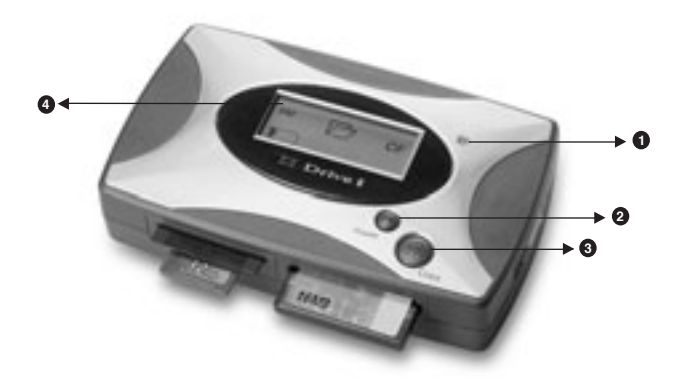

### **Button / LED indicator:**

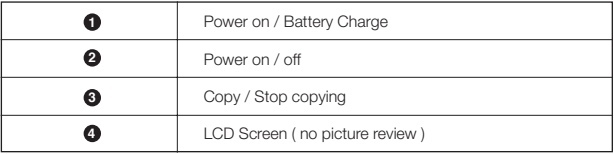

#### **Front Panel:**

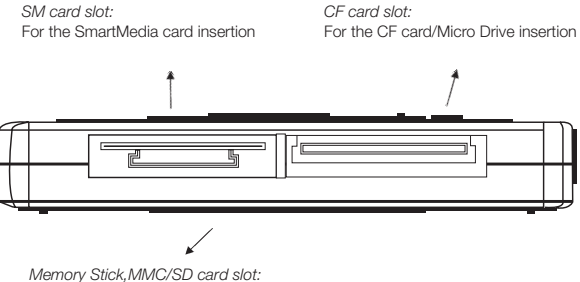

For MMC/SD/MS/MS Pro card insertion

**Right Panel:**

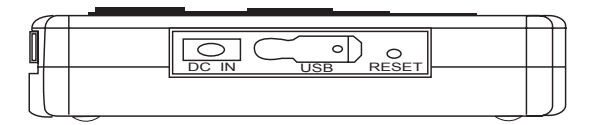

### **LCD Display**

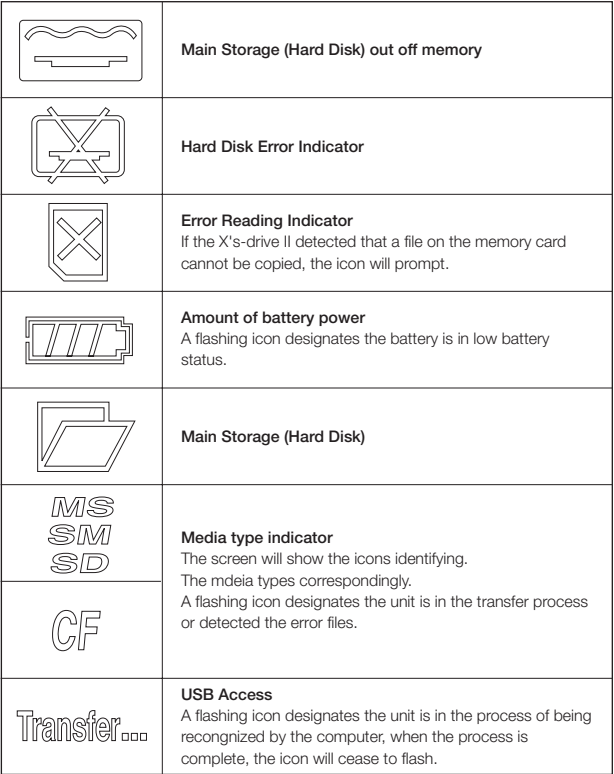

### *3. Using the X's-Drive II*

#### **Downloading files from memory cards**

- a. Insert memory card(s) into X's-Drive II card slot.
- b.Power on the X's-Drive II then the buzzer will sound "Bi.."
- c. The LCD screen will show icons identifying the media types correspondingly. (please refer to the section covering the "LCD Display" function..)
- d.Press the "Copy" button, files transfer function can be performed.

#### **Downloading or Editing the files on PC:**

- a. Connect the X's-Drive II and PC with the provided USB cable ,
- b.Power on the X's-drive II then the buzzer will sound "Bi.." and the "Transfer" icon will appear on LCD panel in about 2 seconds when being connected.
- c.Double Click the "My computer" icon, the operating system will display four "Removeable Disks" icons identifying the media types correspondingly.

(Please refer to the section covering "Connecting to PC ")

d.You can then read, write,copy, delete and remove data on the PC.

# *4. Driver Installation*

#### **Windows Me and Windows XP HomeEdition and Professional**

Windows Me and Windows XP HomeEdition and Professional users do not need to install any drivers. Windows will automatically detect your device as a "removable disc".

#### **Windows 98/98 SE, Win2000 Professional**

- Insert your driver Installation into your CD-ROM drive and double **1** click on "My computer".
- Browse your CD-ROM drive and run "setup.exe "to begin driver installation. Press "Next" and follow the installation instructions. **2**
- **3** Restart your computer atfer installation is complete.

#### **Macintosh MacOS 8.6 and 9.x**

- Insert your driver Installation into your CD-ROM drive and double click on "My computer" Browse your CD-ROM drive to "**MacOS Installer**". **1**
- **2** Follow the installation instructions to being installing drives.
- **3** Res Restart your computer atfer installation is complete.

# *5. General Information*

#### **Memory card types:**

- ◆ Please use the following media for X's-Drive II
- CF Card : Type I / II Compact Flash™ Card
- SM Card : Smart MediaTM Card
- MMC : Multi Media Card
- SD Card : Secure Digital Card
- IBM®Micro Drive
- Memory Stick® (MS), Memory Stick Pro (MS Pro)

#### **Connecting to PC**

- ◆ Operation system needing a driver:
- Windows 98/98SE (Second Edition)
- Windows 2000 Professional
- MacOS 8.6 and 9.x

◆ Operation system with native support:

- Windows Me (Millenium)
- Windows XP Home Edition and Professional
- MacOS X (10.1 or later)
- Linux (kernel 2.4.x or later)
- Four Removable disk drives appear in My PC and in the Explorer whenever the X's-drive II is being connected to the system.
- Under Windows 98, Windows 2000 Professional, the 4 Removable disk drives look like drives F, G, H and I in the following figure.
- Under Windows Me, Windows XP, the 4 drives are shown in the usual Removable drive way .

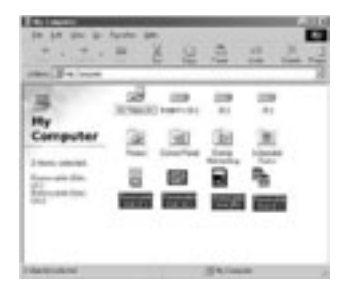

When X's-drive II is begin connected to the computer, the " Transfer" icon keeps flashing during data transfers, when inserting a memory card into the slot, the corresponding icon will appear and also flashes during data transfer.

Until the flashing icons are ceased to flash and buzzer sound "Bi Bi "Operation system with native support:

#### **DO NOT:**

- 1. Disconnect unit from the computer
- 2. Remove memory card(s) from the card slot Otherwise, there may be a chance of lost or corrupt data.
- Under Windows 98SE, the X's-drive II should be connected to the system before the driver has been installed.
- Under Windows 2000 Professional, the X's-drive II should be connected to the system before the driver has been installed, only one Removable drive will appear in My PC, corresponding to the SD/MMC/MS memory slot. In this case, the driver must be installed and then it must be updated by means of the Device Manager.
- The X's-drive II is supported by the native MacOS X USB extensions, but DOS volumes are not adequately supported by MacOS 10.0.x and lose of data can occur. Upgrading to version 10.1 or later is mandatory.

#### **Data Transfer**

All files transfered from each memory card are stored onto the Hard Disk in folders numerically, under the name "CF0001" , "MS0001" , "SM0001" , "SD0001".

 $\triangle$  To stop the data transfer, just depress the copy button for 2seconds and the memory card(s) icon will cease to flash , the buzzer will sound"Bi Bi", then you can switch off the device.

Once download is complete, the flashing icons will cease to flash and buzzer will sound.

When the same card was inserted and copied twice, two different folders were created, X's-drive II won't overwrite the folder.

#### **Battery Recharge:**

To charge the batteries, connect the plug of the AC adapter to DC 12V jack of the main unit, and when the LED indicator in the right upper side is off, it indicates that the batteries were fully charged.

**Before using the recharge battery for the first time, charge it for 8hours, each full recharge takes approximately 3 hours.**

The 3..6V Li-ion rechargeable battery can be recharged approximately 500 times.

**▲ The batteries life are up to approx. 1.6 hours at working.** 

 $\triangle$  Only use the Li-lon rechargeable battery (3.6V  $\times$  2), for additional battery packs, please contact your dealer.

#### **Auto Power off Function:**

To preserve energy in stand-alone mode, X's-drive II will automatically shut-off if you do not execute the copy function during 25 seconds.

#### **If an erroneous display /operation occurs:**

When the icom indicator of error & corresponding memory card light up, there may be a chance of corrupt data or the memory card is damaged, you can change another memory card or the main unit will be automatically switched off after 45 seconds.

If any shut dowm caused by erroneous operation, you can depress the [reset] button located on the at the right side to switch off the main unit.

If the unit operated via USB on to PC while the batteries are low, erroneous display / operation may occur, if this happens, unplug the USB cable, and press the [reset] button.

#### **Care for the Hard Drive:**

If the computer or X's-Drive II can not detect the Hard Drive, check the suggested solutions:

- Check the flat connector is pluged securely or not
- Driver is not install-then reinstall
- Formated the Hard Disk under Windows 2000

Please don't use force when connecting the flat cable with the unit and Hard Drive.

To keep your hard drive in better operating performance, we recommend to periodically run Scan Disk and Disk Defragmenter.

Hard Drive must be formated to the FAT or FAT-32 format, NTFS format is not compatible with this function.

DOS (FAT-32) volumes are not adequately formated by MacOS x, so that the X'sdrive II must not be formated under this environment.

#### **Care for the unit:**

Please carefully insert and remove the memory card from each slot.

◆ Do not drop, jar, bump, shock the unit, or expose to severe vibration while data is being transmitted .

To reduce the risk of electronic shock, do not remove cover (or back)

◆ To reduce the risk of fire or shock hazard, do not expose this equipment to rain, any liquid or moisture.

### *6. Troubleshooting.*

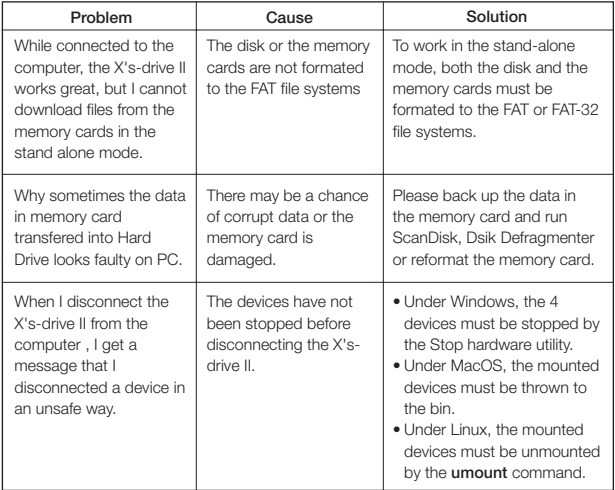

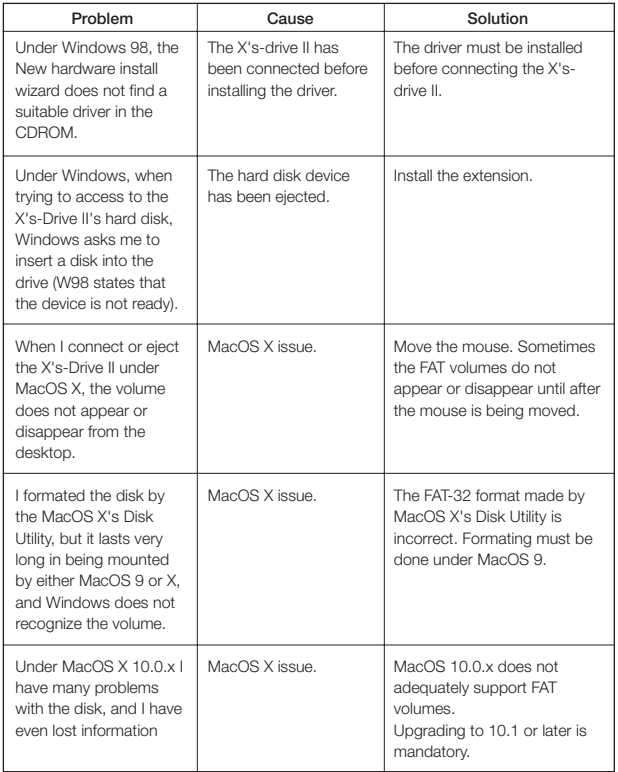

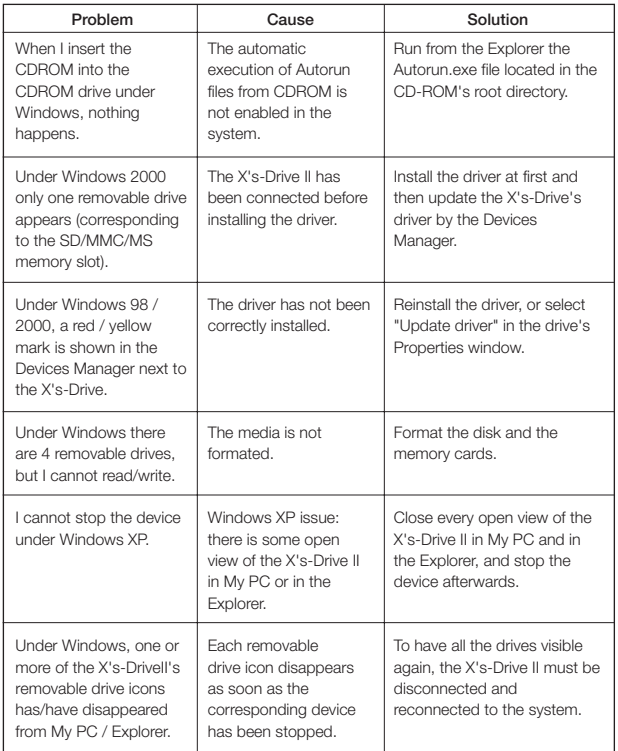

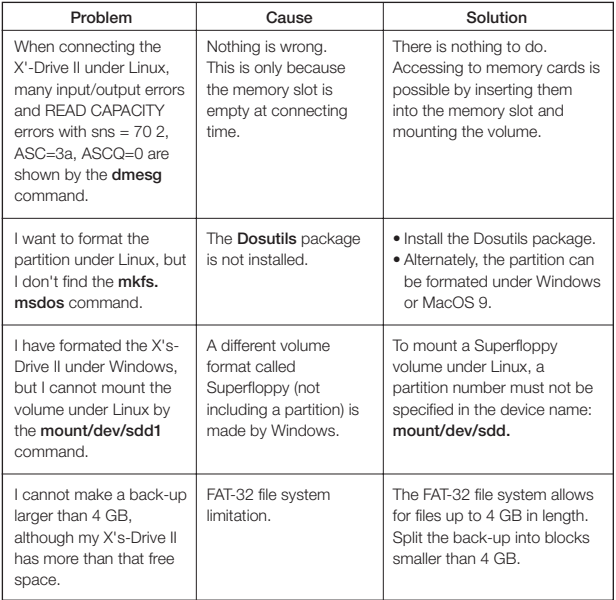

# *7. Frequently Asked Questions*

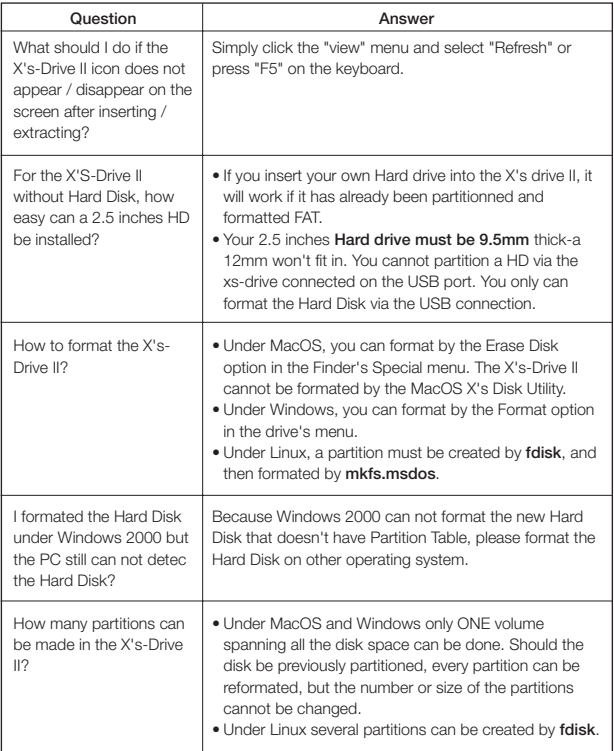

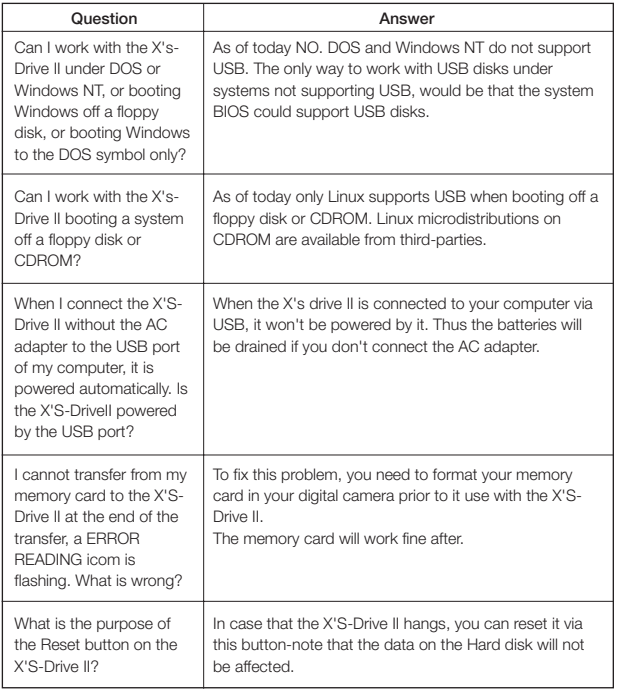

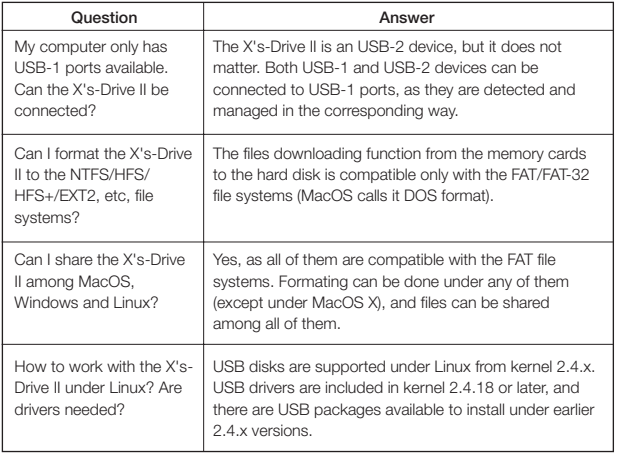

Thank you for choosing this product. If you experience problems with X's-drive II And cannot find answer in the previous troubleshooting sections, please contact your delaer.